# Desative o tempo limite ocioso de VPN site a site do FTD com políticas FlexConfig  $\overline{a}$

## **Contents**

**Introduction Prerequisites Requirements** Componentes Utilizados Informações de Apoio **Configurar** Configurar a política FlexConfig e o objeto FlexConfig **Verificar Troubleshoot** Informações Relacionadas

## Introduction

Este documento descreve como modificar o atributo vpn-idle-timeout de uma VPN com Políticas FlexConfig no Cisco Firepower Management Center (FMC) para evitar o tempo de inatividade do túnel devido ao tempo limite de inatividade ou ociosidade.

### **Prerequisites**

#### **Requirements**

A Cisco recomenda que você tenha conhecimento destes tópicos:

- Firepower Threat Defense (FTD)
- $\blacksquare$  FMC
- Políticas FlexConfig
- Topologias de VPN site a site

#### Componentes Utilizados

As informações neste documento são baseadas nestas versões de software:

- $\cdot$  FMCv 6.5.0.4 (build 57)
- FTDv 6.4.0.10 (build 95)

The information in this document was created from the devices in a specific lab environment. All of the devices used in this document started with a cleared (default) configuration. Se a rede estiver ativa, certifique-se de que você entenda o impacto potencial de qualquer comando.

## Informações de Apoio

Tanto o Internet Key Exchange versão 1 (IKEv1) como o Internet Key Exchange versão 2 (IKEv2) Policy Based (mapa de criptografia) VPNs site a site são túneis sob demanda. Por padrão, o FTD encerra a conexão VPN se não houver nenhuma atividade de comunicação no túnel em um determinado período chamado vpn-idle-timeout. Esse temporizador é definido como 30 minutos por padrão.

## **Configurar**

#### Configurar a política FlexConfig e o objeto FlexConfig

Etapa 1. Em Dispositivos > FlexConfig crie uma nova política FlexConfig (se ainda não existir) e a anexe ao FTD onde a VPN de site a site está configurada.

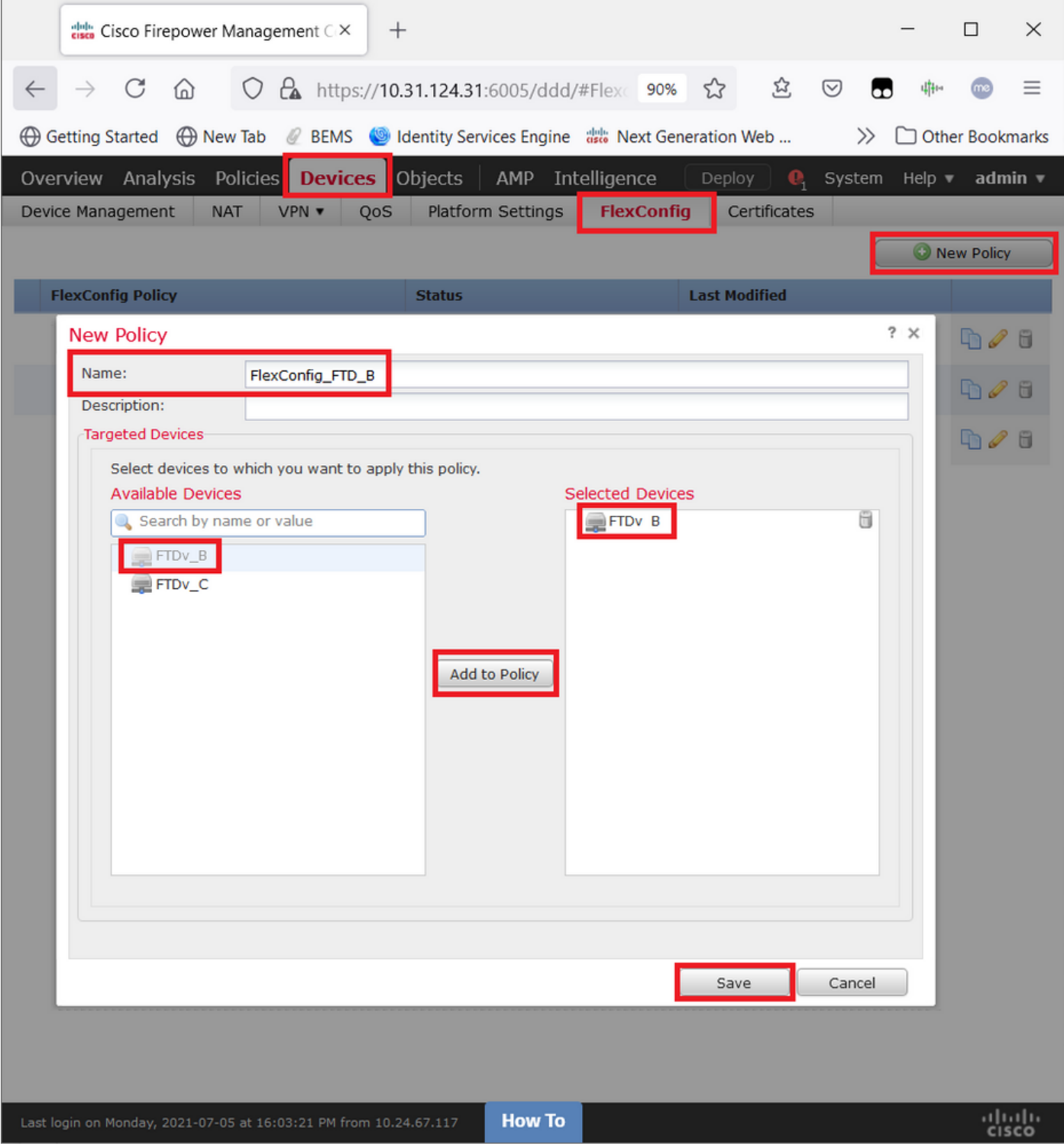

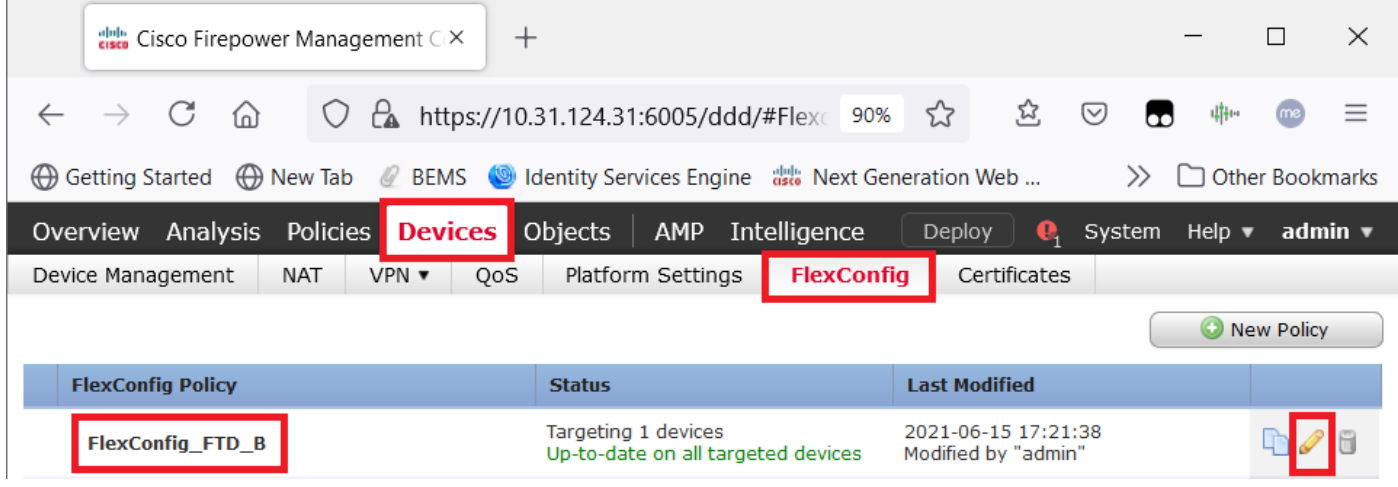

Etapa 2. Dentro dessa política, crie um objeto FlexConfig da seguinte maneira:

Nome: S2S\_Idle\_TimeOut Implantação: Sempre Digite: Acrescentar

group-policy .DefaultS2SGroupPolicy atributos vpn-idle-timeout none

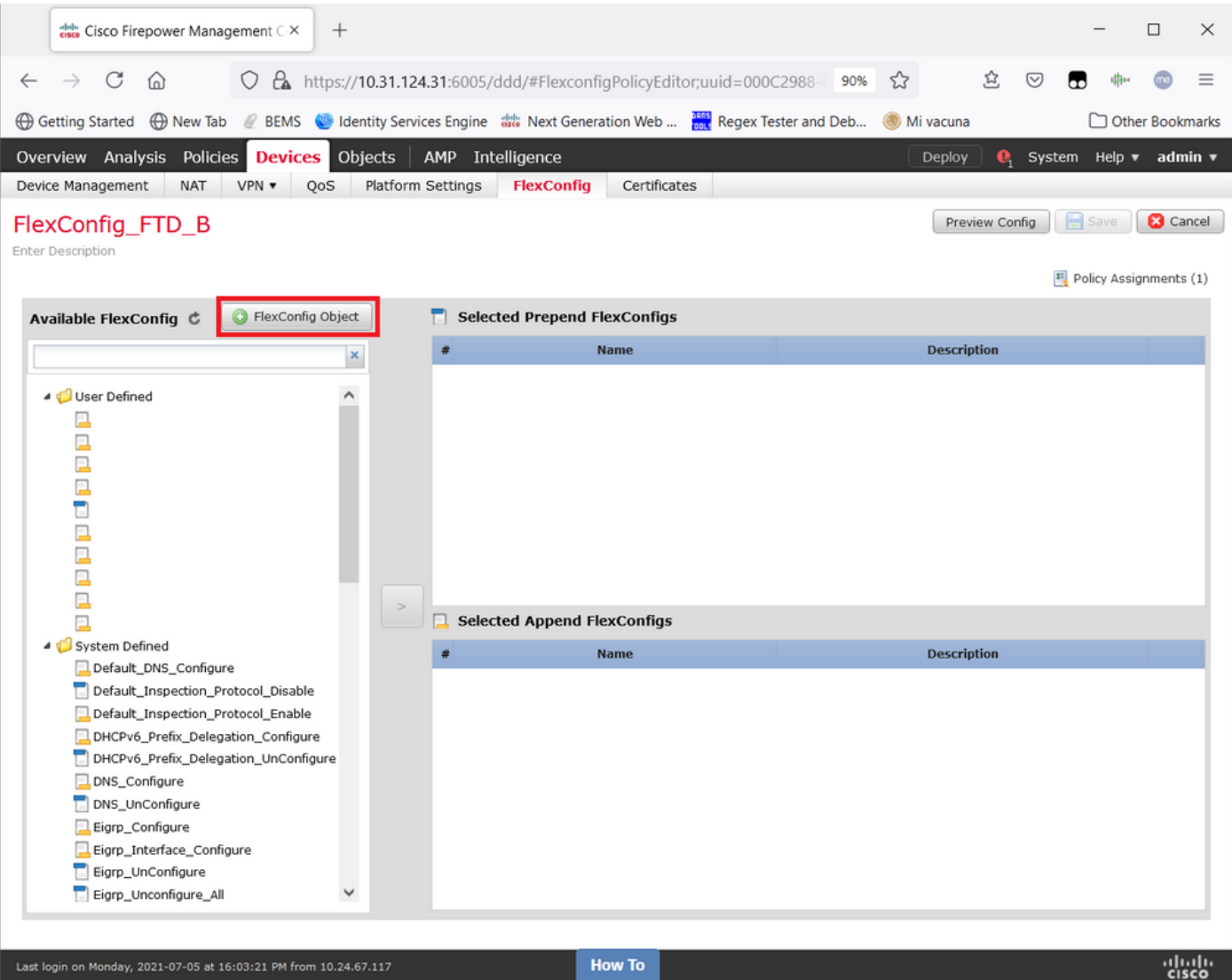

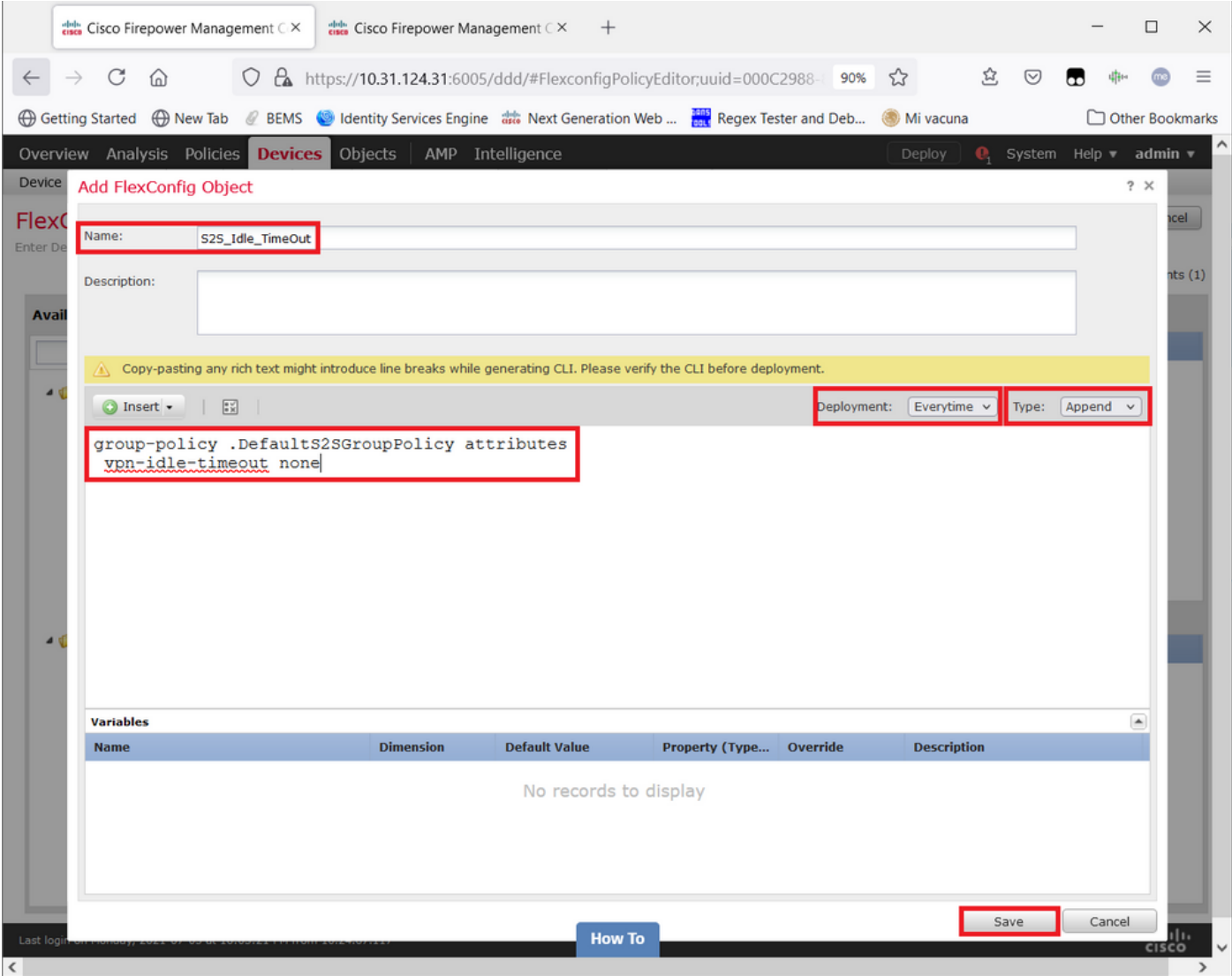

#### e Salve-o.

Etapa 3. No painel esquerdo, procure-o e arraste-o para o painel direito com o botão <sup>&</sup>gt;.

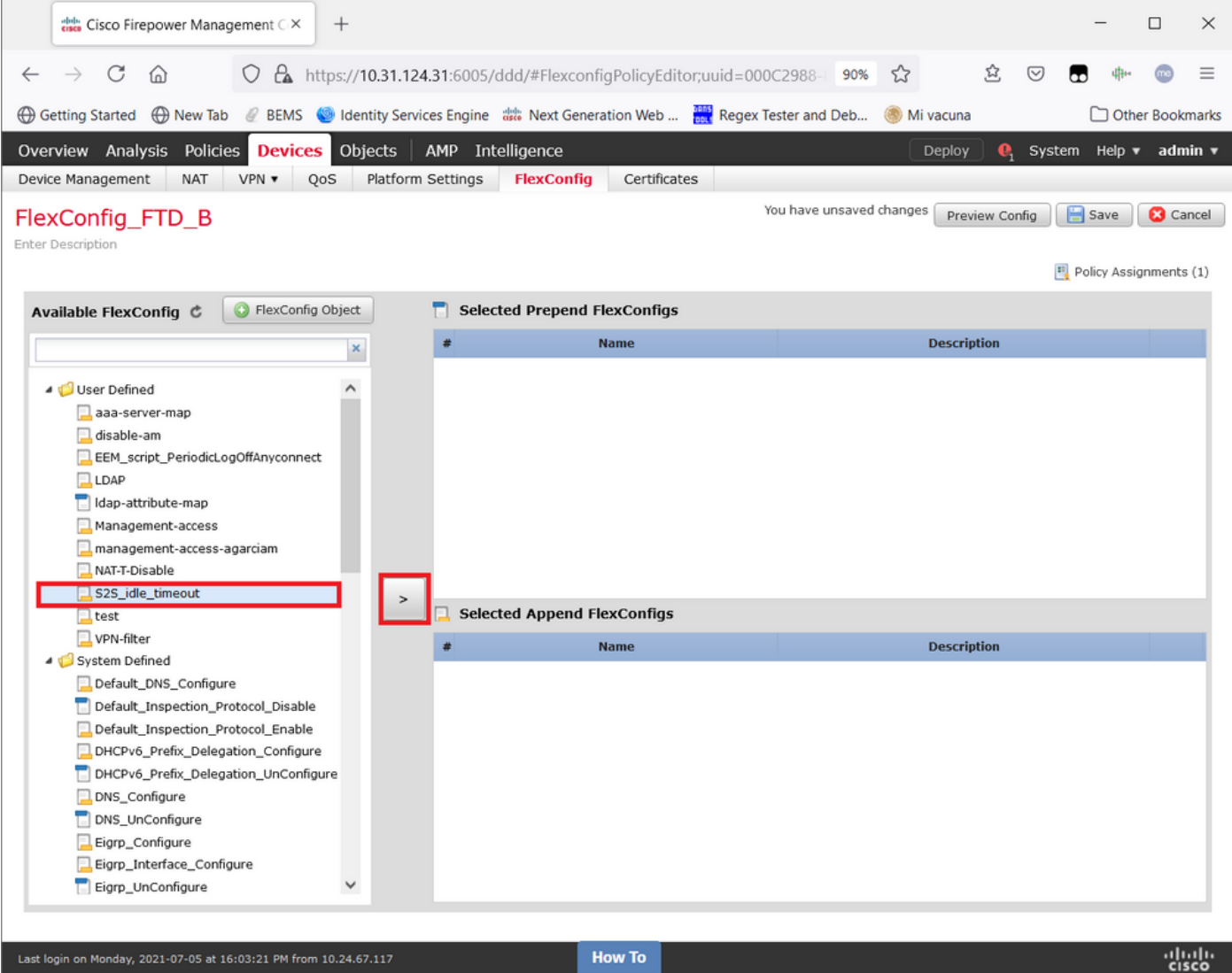

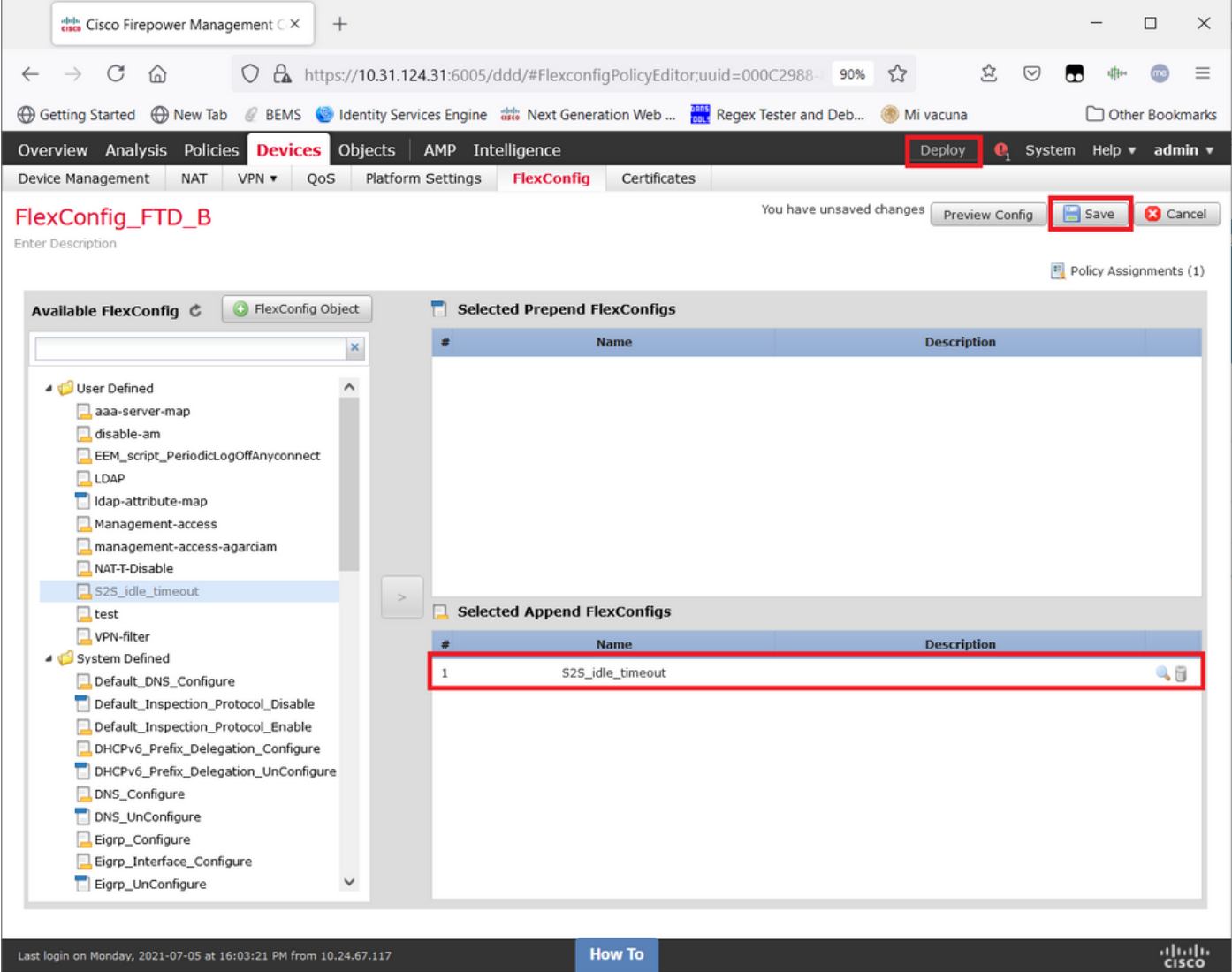

Salve as alterações e implemente.

Etapa 3.1 (Opcional) Como etapa intermediária, depois que as alterações de configuração tiverem sido salvas, você poderá escolher Preview Config para garantir que os comandos FlexConfig estejam prontos para serem enviados no final da configuração.

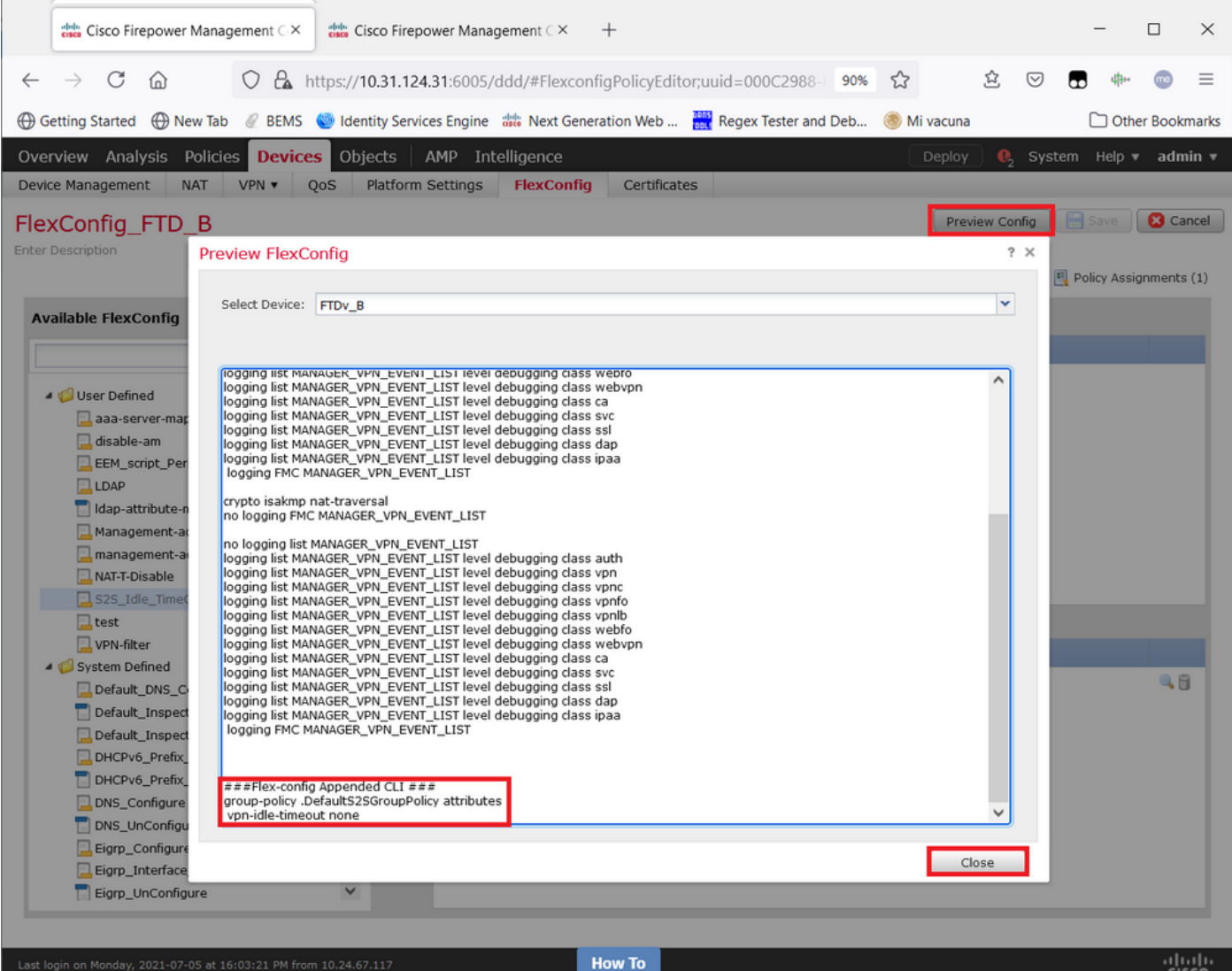

### **Verificar**

Quando a implantação estiver concluída, você poderá executar esse comando no LINA (> system support diagnostic-cli) para confirmar se a nova configuração está lá:

firepower# **show running-config group-policy .DefaultS2SGroupPolicy** group-policy .DefaultS2SGroupPolicy internal group-policy .DefaultS2SGroupPolicy attributes **vpn-idle-timeout none** <<<-------------- <omitted output>

Caution: Lembre-se de que essa alteração afeta todas as VPNs S2S no FTD. NÃO é uma configuração por túnel, mas global.

Mesmo que a configuração esteja lá, o túnel ativo precisa ser devolvido (clear crypto ipsec sa peer <Remote\_Peer\_IP\_Address>) para que a alteração tenha efeito quando o túnel for estabelecido novamente. Você pode confirmar se a alteração está em vigor com este comando:

```
Connection : X.X.X.X
Index : 7 IP Addr : X.X.X.X
Protocol : IKEv1 IPsec
Encryption : IKEv1: (1)AES256 IPsec: (1)AES256
Hashing : IKEv1: (1)SHA1 IPsec: (1)SHA1
Bytes Tx : 400 Bytes Rx : 400
Login Time : 22:06:56 UTC Tue Jun 15 2021
Duration : 0h:18m:00s
Tunnel Zone : 0
IKEv1 Tunnels: 1
IPsec Tunnels: 1
IKEv1:
Tunnel ID : 7.1
UDP Src Port : 500 UDP Dst Port : 500
IKE Neg Mode : Main Auth Mode : preSharedKeys
Encryption : AES256 Hashing : SHA1
Rekey Int (T): 86400 Seconds Rekey Left(T): 85319 Seconds
D/H Group : 5
Filter Name :
IPsec:
Tunnel ID : 7.2
Local Addr : A.A.A.A/255.255.255.255/0/0
Remote Addr : B.B.B.B/255.255.255.128/0/0
Encryption : AES256 Hashing : SHA1
Encapsulation: Tunnel
Rekey Int (T): 28800 Seconds Rekey Left(T): 27719 Seconds
Rekey Int (D): 4608000 K-Bytes Rekey Left(D): 4608000 K-Bytes
Idle Time Out: 0 Minutes Idle TO Left : 0 Minutes <<<<<<----------------
Bytes Tx : 400 Bytes Rx : 400
Pkts Tx : 4 Pkts Rx : 4
```
O contador de tempo ocioso limite deve ser definido como 0 minutos em vez de 30 minutos e a VPN deve permanecer ativa independentemente da atividade/tráfego sendo executado sobre ela.

Note: No momento da escrita, existe um bug de aprimoramento para integrar a capacidade de modificar essa configuração diretamente no FMC sem a necessidade do Flexconfig. Consulte o bug da Cisco ID [CSCvr82274](https://bst.cloudapps.cisco.com/bugsearch/bug/CSCvr82274) - ENH: torne o vpn-idle-timeout configurável

### **Troubleshoot**

No momento, não há informações específicas disponíveis para solucionar problemas.

### Informações Relacionadas

- [Guia de Configuração do Firepower Management Center, Versão 7.0 Capítulo: Políticas](/content/en/us/td/docs/security/firepower/70/configuration/guide/fpmc-config-guide-v70/flexconfig_policies.html) [FlexConfig para Firepower Threat Defense](/content/en/us/td/docs/security/firepower/70/configuration/guide/fpmc-config-guide-v70/flexconfig_policies.html)
- <u>- [Guia de Configuração do Firepower Management Center, Versão 7.0 Capítulo: VPNs de site](/content/en/us/td/docs/security/firepower/70/configuration/guide/fpmc-config-guide-v70/firepower_threat_defense_site_to_site_vpns.html)</u> [a site para Firepower Threat Defense](/content/en/us/td/docs/security/firepower/70/configuration/guide/fpmc-config-guide-v70/firepower_threat_defense_site_to_site_vpns.html)
- [Suporte Técnico e Documentação Cisco Systems](https://www.cisco.com/c/pt_br/support/index.html)